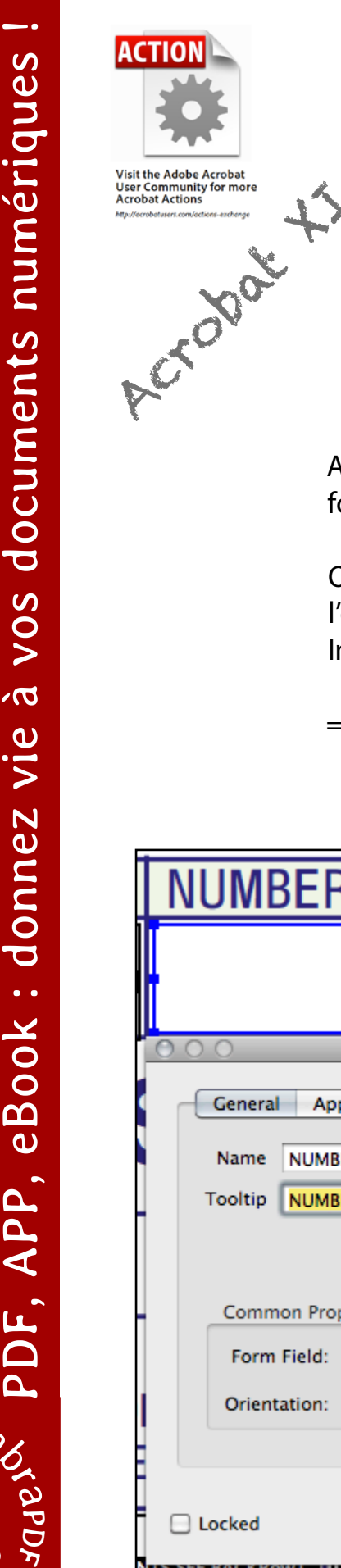

## TOOLTIPS REMOVER XI

Après avoir demandé à Acrobat de détecter automatiquement les champs de formulaire on obtient un superbe formulaire PDF remplit de dizaines de champs de formulaire.

Oui, mais… le passage du curseur sur n'importe lequel de ces champs affiche une maginfique info-bulle jaune dont l'obscur intitulé est calqué sur le nom du champ.

Info-bulle qui n'est donc pas forcément pertinente et plutôt déroutante pour l'utilisateur final.

⇒ **Tooltips remover** supprime toutes les info-bulles contenues dans un formulaire PDF, double-clic sur la pièce jointe pour installer (Acrobat XI ou version ultérieure).

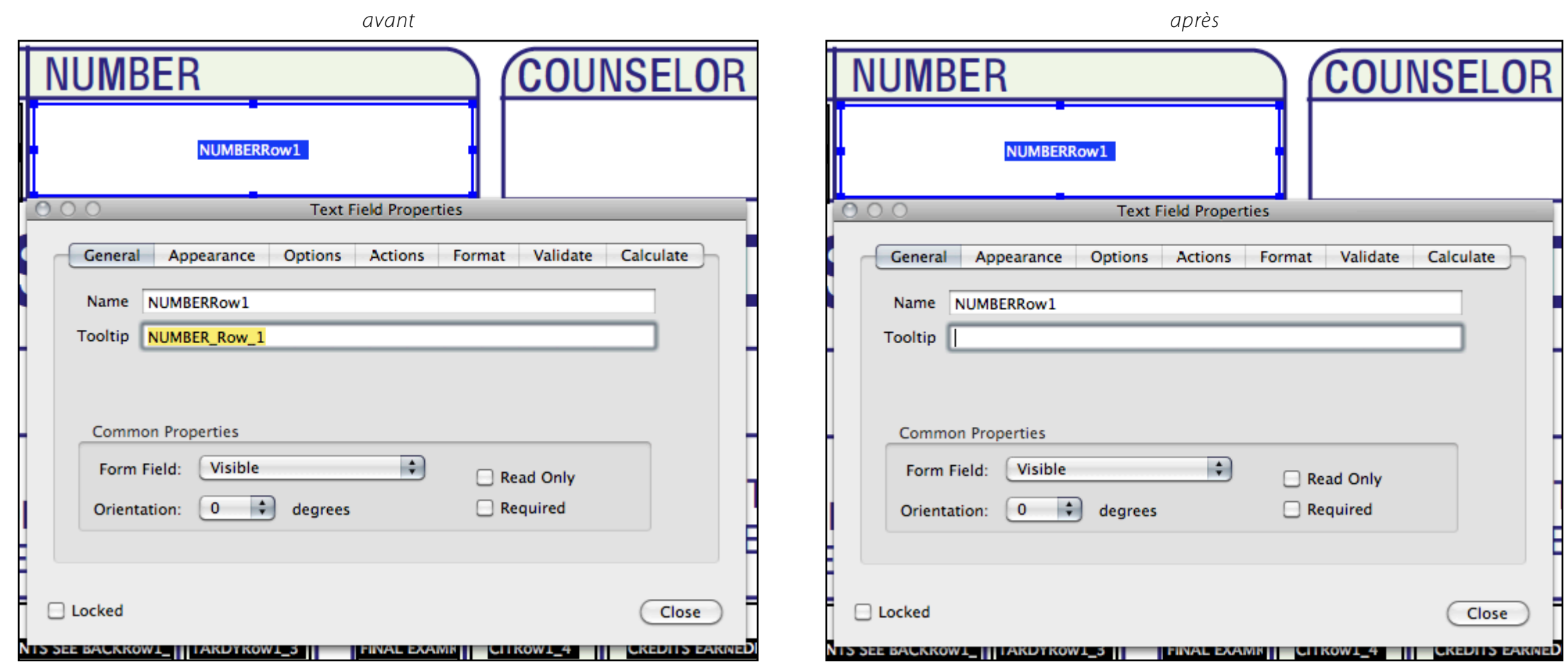

documents

VOS

 $\overline{\sigma}$  $\mathbf{\Omega}$  $\overline{z}$ 

onnez

 $\overline{\mathbf{C}}$  $\bullet$   $\bullet$ 

ook

 $\overline{\mathbf{a}}$  $\overline{\mathbf{c}}$ 

 $\mathbf{a}$  $\mathbf{a}$  $\blacktriangleleft$ 

LL,

**D** 

 $\alpha$ 

᠊ᢦ

 $\iota_{\mathcal{S}_\mathbf{C}\mathrm{g}\mathbf{Q}_\mathbf{S}}$ 

abracad

 $\mathcal{P}_k$  $\boldsymbol{\varphi}$  $\mathbf{p}$  $\Delta$  $\tilde{\tau}$